# **yowsup celery Documentation**

*Release 0.2.1*

**Juan Madurga**

**Sep 02, 2017**

## **Contents**

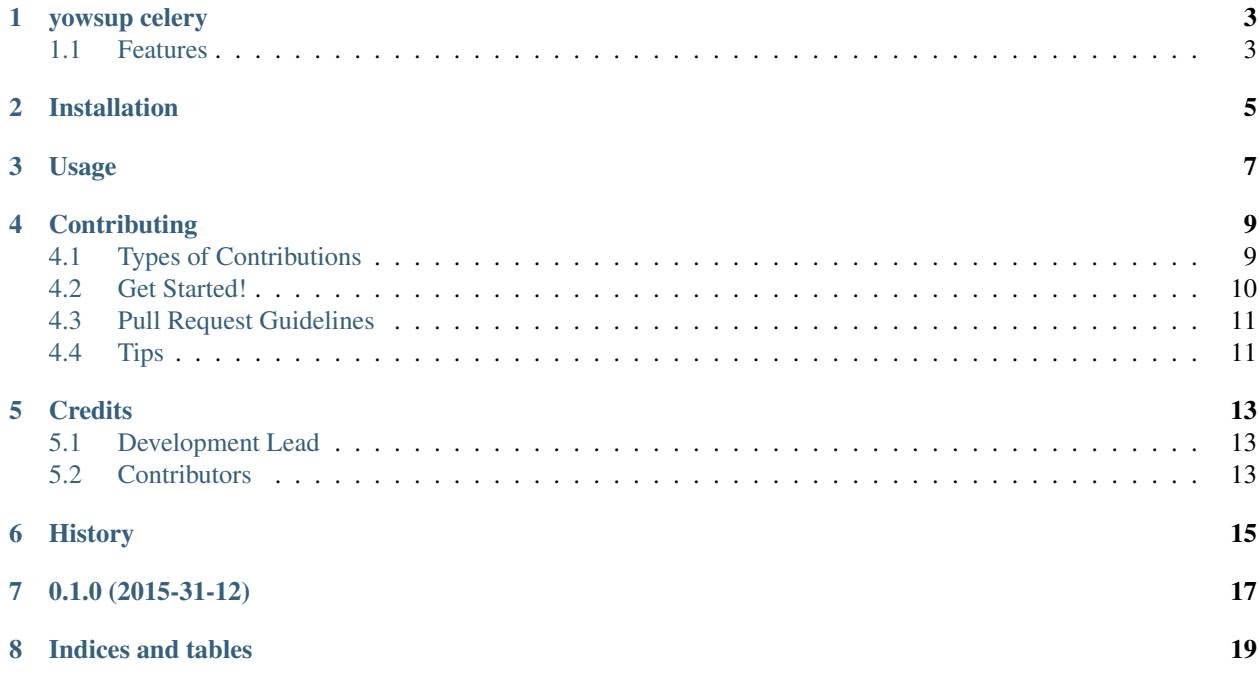

Contents:

## CHAPTER<sup>1</sup>

### yowsup celery

<span id="page-6-0"></span>CI: PyPI: Docs: Yowsup integrated in a celery architecture

- Free software: ISC license
- Documentation: [https://yowsup-celery.readthedocs.org.](https://yowsup-celery.readthedocs.org)

### <span id="page-6-1"></span>**Features**

- Celery app adapted to Yowsup
	- Bootstep added to worker to initialize Yowsup and stopping when TERM (sometimes kill -9 is necessary)
	- Options added to execute workers with different Whatsapp accounts
	- Only works with gevent and threads as yowsup socket is shared between tasks
- Yowsup features included:
	- Connect/Disconnect
	- Send Text, Image and Audio Messages
	- Receive Messages, Acks and Receipts

### Installation

#### <span id="page-8-0"></span>At the command line:

```
$ pip install -e git+https://github.com/jlmadurga/yowsup.git@issue_1181#egg=yowsup
$ pip install yowsup-celery
```
At the moment only works with yowsup fork [https://github.com/jlmadurga/yowsup.git@issue\\_1181](https://github.com/jlmadurga/yowsup.git@issue_1181)

### Usage

#### <span id="page-10-0"></span>Create a Yowcelery app:

```
import yowsup_celery
```

```
app = YowCelery('example',
    broker='amqp://',
     #backend='amqp://',
     include=['yowsup_celery.tasks'])
```
You can add other layer between core layers and celery top layer:

```
app.conf.update(
  TOP_LAYERS=('yowsup_ext.layers.store.layer.YowStorageLayer',)
```
Then to launch worker:

)

\$ celery -A proj worker -P gevent -c 2 -l info --yowconfig conf\_wasap

Yowsup celery worker only works with gevent and threads pools. Yowsup asyncore socket need to be shared between tasks.

You can see the new worker options: celery -A proj worker –help:

```
--yowconfig=CONFIG Path to config file containing authentication info.
--yowlogin=phone:b64password
                   WhatsApp login credentials, in the format
                   phonenumber:password, where
                   password is base64 encoded.
--yowunmoxie Disable E2E Encryption
```
Just call tasks as other celery app:

```
from yowsup_celery import tasks
```

```
tasks.connect.delay()
tasks.send_message.delay("341234567", "New message sent")
taks.disconnect.delay()
```
You can have a multiple workers for different phone numbers routing each worker to its queue:

```
$ celery -A proj worker -P gevent -c 2 -l info --yowconfig conf_wasap_number1 -Q
˓→number1
```
When calling tasks queue to the queue desired:

taks.connect.apply\_async(queue="number1")

If you want to use celery as daemon just add yowconfig path in configuration:

```
app.conf.update(
   YOWSUPCONFIG='path/to/yowsupconfig/file'
```
)

### **Contributing**

<span id="page-12-0"></span>Contributions are welcome, and they are greatly appreciated! Every little bit helps, and credit will always be given. You can contribute in many ways:

### <span id="page-12-1"></span>**Types of Contributions**

#### **Report Bugs**

Report bugs at [https://github.com/jlmadurga/yowsup-celery/issues.](https://github.com/jlmadurga/yowsup-celery/issues)

If you are reporting a bug, please include:

- Your operating system name and version.
- Any details about your local setup that might be helpful in troubleshooting.
- Detailed steps to reproduce the bug.

#### **Fix Bugs**

Look through the GitHub issues for bugs. Anything tagged with "bug" is open to whoever wants to implement it.

#### **Implement Features**

Look through the GitHub issues for features. Anything tagged with "feature" is open to whoever wants to implement it.

#### **Write Documentation**

yowsup celery could always use more documentation, whether as part of the official yowsup celery docs, in docstrings, or even on the web in blog posts, articles, and such.

#### **Submit Feedback**

The best way to send feedback is to file an issue at [https://github.com/jlmadurga/yowsup-celery/issues.](https://github.com/jlmadurga/yowsup-celery/issues)

If you are proposing a feature:

- Explain in detail how it would work.
- Keep the scope as narrow as possible, to make it easier to implement.
- Remember that this is a volunteer-driven project, and that contributions are welcome :)

### <span id="page-13-0"></span>**Get Started!**

Ready to contribute? Here's how to set up *yowsup-celery* for local development.

- 1. Fork the *yowsup-celery* repo on GitHub.
- 2. Clone your fork locally:

\$ git clone git@github.com:your\_name\_here/yowsup-celery.git

3. Install your local copy into a virtualenv. Assuming you have virtualenvwrapper installed, this is how you set up your fork for local development:

```
$ mkvirtualenv yowsup-celery
$ cd yowsup-celery/
$ python setup.py develop
```
4. Create a branch for local development:

\$ git checkout -b name-of-your-bugfix-or-feature

Now you can make your changes locally.

5. When you're done making changes, check that your changes pass flake8 and the tests, including testing other Python versions with tox:

```
$ flake8 yowsup_celery tests
$ python setup.py test
$ tox
```
To get flake8 and tox, just pip install them into your virtualenv. You can use Makefile instead:

```
$ make lint
$ make test
$ make test-all
```
6. Commit your changes and push your branch to GitHub:

```
$ git add .
$ git commit -m "Your detailed description of your changes."
$ git push origin name-of-your-bugfix-or-feature
```
7. Submit a pull request through the GitHub website.

## <span id="page-14-0"></span>**Pull Request Guidelines**

Before you submit a pull request, check that it meets these guidelines:

- 1. The pull request should include tests.
- 2. If the pull request adds functionality, the docs should be updated. Put your new functionality into a function with a docstring, and add the feature to the list in README.rst.
- 3. The pull request should work for Python 2.6, 2.7, 3.3, and 3.4, and for PyPy. Check [https://travis-ci.org/](https://travis-ci.org/jlmadurga/yowsup-celery/pull_requests) [jlmadurga/yowsup-celery/pull\\_requests](https://travis-ci.org/jlmadurga/yowsup-celery/pull_requests) and make sure that the tests pass for all supported Python versions.

### <span id="page-14-1"></span>**Tips**

To run a subset of tests:

\$ python -m unittest tests.test\_yowsup-celery

### **Credits**

## <span id="page-16-1"></span><span id="page-16-0"></span>**Development Lead**

• Juan Madurga [<jlmadurga@gmail.com>](mailto:jlmadurga@gmail.com)

## <span id="page-16-2"></span>**Contributors**

None yet. Why not be the first?

<span id="page-18-0"></span>History

0.1.0 (2015-31-12)

<span id="page-20-0"></span>• First release on PyPI.

Indices and tables

- <span id="page-22-0"></span>• genindex
- modindex
- search